# Unipol<sub>i</sub>Move<sup>></sup>

**Sconto pedaggi in autostrada**

Guida Cliente Versione aprile 2024

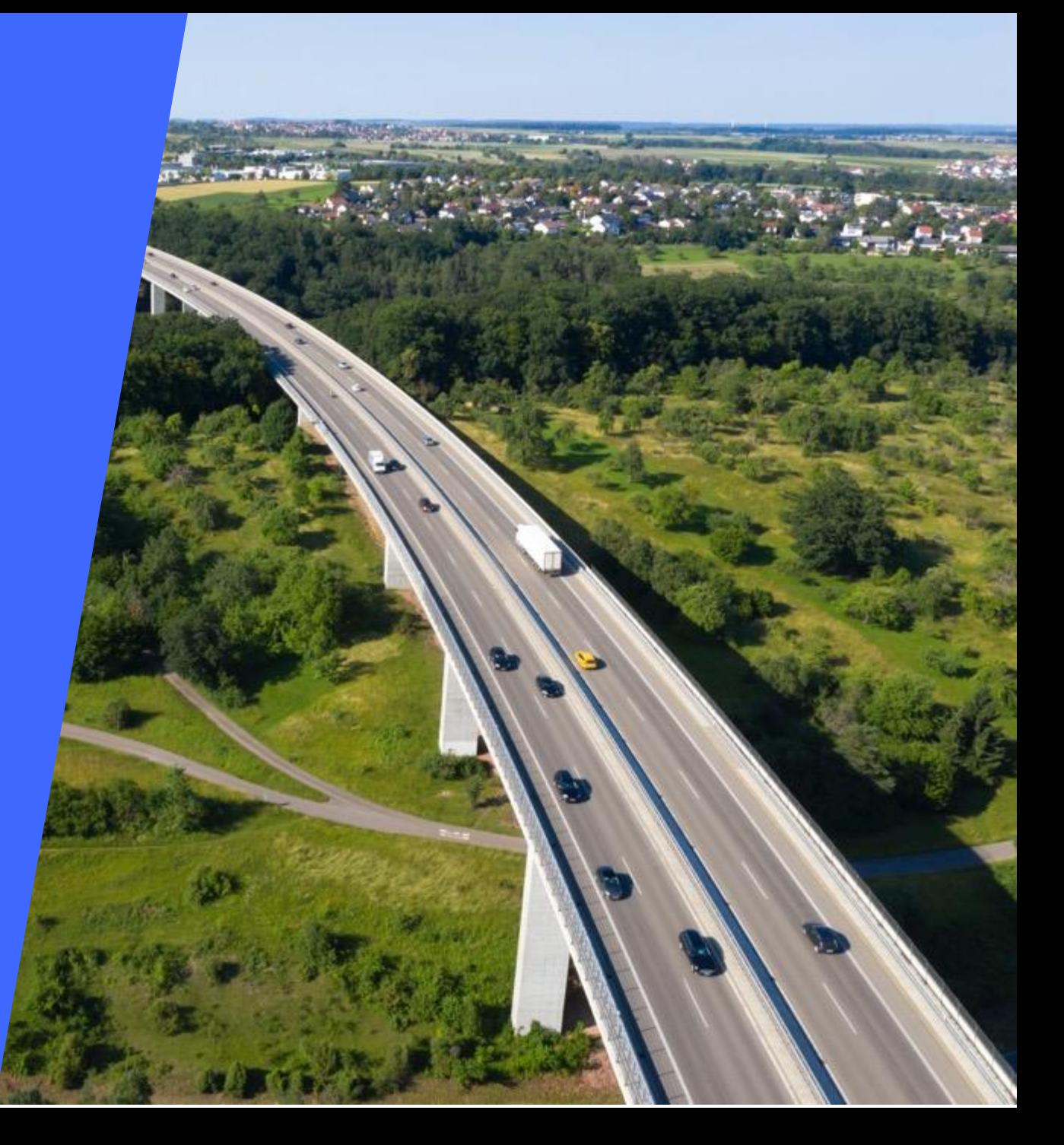

## **Convenzione Sconto pedaggi in autostrada** con UnipolMove: **che cosa è?**

La convenzione **«Sconti pedaggi in autostrada»** è una convenzione, da parte di tutte le Concessionarie aderenti, riservata ai clienti UnipolMove che attraversano il casello con il dispositivo UnipolMove.

Lo sconto è valido solo su alcune tratte autostradali d'Italia.

Per ulteriori dettagli sulle Convenzioni specifiche clicca [qui,](https://www.unipolmove.it/ti-serve-supporto/) seleziona la categoria "Convenzioni autostradali" e consulta le FAQ dedicate.

Come posso attivare/gestire le convenzioni autostradali?

Quante e quali sono le convenzioni autostradali?

Come funzionano le convenzioni autostradali?

**Come posso attivare/gestire le convenzioni autostradali?** 

Per attivare/gestire le Convenzioni autostradali, devi accedere alla tua

 **Area Riservata Web su [UnipolMove.it](https://www.unipolmove.it/)**, seguendo questo percorso: il tuo profilo > il tuo piano > sezione Convenzioni.

**E Dall'App UnipolMove**, invece, potrai vedere l'elenco delle Convenzioni che hai attive sui tuoi veicoli.

UnipolMove **UnipolTech** 

**Quante e quali sono le convenzioni autostradali?** 

Con UnipolMove, è possibile attivare le seguenti convenzioni autostradali:

- **Sconto Moto:**
- **Convenzione Residenti Valle D'Aosta (Sconto RAV – SAV);**
- **Sconto sul Sistema Libero RAV** (RAV rimborso pedaggio);
- **Esenzione Tangenziale Aosta** (SAV gratuità Aosta est Aosta ovest);
- **Ativa;**
- **Sitaf;**
- **Brebemi;**
- **Tangenziale esterna di Milano (Veicoli Green);**
- **Tangenziale esterna di Milano (Best Price);**
- **Autostrada Pedemontana Lombarda;**
- **Salerno Pompei Napoli;**
- **Autostrada del Brennero;**
- **SAT** (Società Autostrada Tirrenica);
- **CAV** (Concessioni Autostradali Venete).

### **Convenzione RAV-SAV**

COME FUNZIONA**: sconto del 50% sul pedaggio applicato al raggiungimento di almeno 2 spostamenti e multipli di 2, per un tetto massimo di 60 nell'arco di un mese**

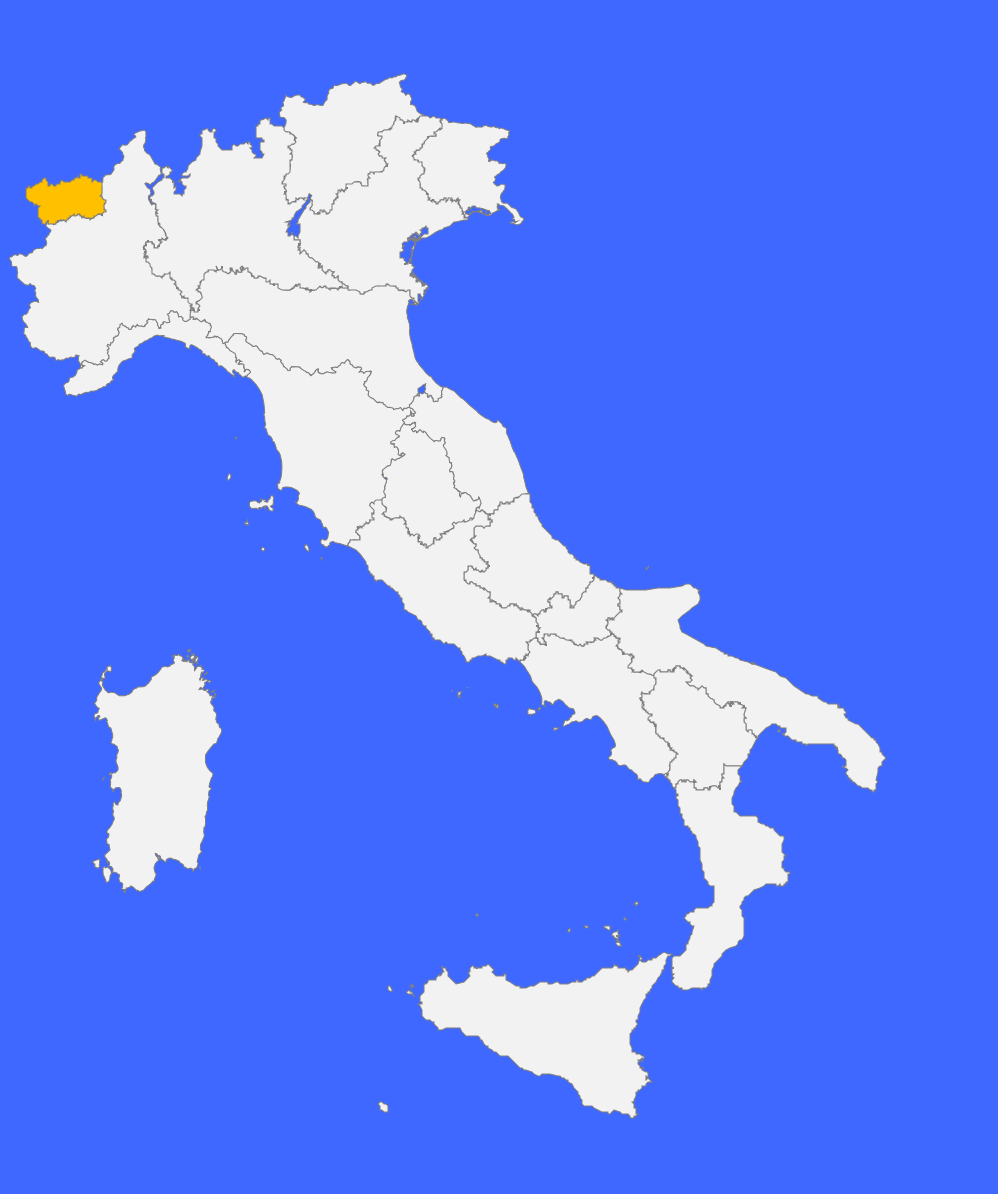

**Cos'è e come funziona la convenzione Rav-Sav?**

La convenzione Residenti Valle d'Aosta è una convenzione riservata a tutti i clienti UnipolMove residenti nella Regione Autonoma Valle d'Aosta e prevede uno **sconto del 50% sul pedaggio applicato al raggiungimento di almeno 2 spostamenti e multipli di 2, per un tetto massimo di 60 nell'arco di un mese**, sulla tratta scelta tra due caselli o tra un casello ed uno degli svincoli liberi (casello Aosta Ovest della RAV e casello Aosta EST della SAV). Ciò significa che, dopo 2 spostamenti compiuti in andata e/o ritorno sulla tratta prescelta, 1 di questi verrà esentato dal relativo pedaggio.

La convenzione Residenti Valle d'Aosta **è valida fino al 31/12/2024** (salvo proroghe).

#### **TRATTA DI COMPETENZA:**

La convenzione Residenti Valle d'Aosta **è valida tra il casello Aosta Ovest della RAV e il casello Aosta EST della SAV.**

**Cos'è e come funziona la convenzione Rav-Sav?**

#### **PROCESSO DI ATTIVAZIONE**

Per richiedere l'attivazione della convenzione Residenti Valle d'Aosta, segui queste indicazioni:

1.Accedi all'Area Riservata sul sito UnipolMove.it, clicca su "Il tuo profilo" e poi su "Il tuo piano"; 2.Nella sezione "Convenzioni" clicca su "Gestisci" all'interno della card "RAV SAV"; 3.Clicca su "Richiedi attivazione" selezionando il veicolo per cui vuoi richiedere l'attivazione 4.Segui i passaggi indicati allegando:

- 1. Modulo Residenti Regione Valle d'Aosta, che trovi all'interno della pagina, compilato e firmato;
- 2. Copia di un documento di identità in corso di validità;
- 3. Copia della documentazione attestante la residenza: certificato di residenza o dichiarazione sostitutiva;

5.Clicca su "Invia documentazione".

A seguito della tua richiesta, **verificheremo la correttezza della documentazione**  allegata alla tua e-mail **e la inoltreremo alla Concessionaria** di riferimento per richiedere l'attivazione della convenzione.

Se le verifiche andranno a buon fine, **ti invieremo una e-mail di conferma** e potrai iniziare a viaggiare con il tuo dispositivo beneficiando dello sconto previsto

**Cos'è e come funziona la convenzione Rav-Sav?**

#### **INSERIMENTO PAN**

.

Il PAN da inserire non è quello della tua carta di pagamento.

Si tratta di un codice identificativo del tuo dispositivo UnipolMove composto da 20 cifre e lo puoi trovare nella tua Area Riservata sul sito web UnipolMove all'interno di "il tuo Profilo", nella sezione "I tuoi dispositivi".

**Attenzione**: non confondere il PAN con il codice dispositivo. Entrambi sono presenti fra "I tuoi dispositivi", ma il PAN è composto da 20 cifre, mentre il codice dispositivo da 8 cifre.

### **Sconto sistema libero RAV (RAV rimborso pedaggio)**

#### COME FUNZIONA:

**rimborso predefinito sul pedaggio già pagato, sia quando si percorre la tratta tra i caselli di Aosta Ovest della RAV e Aosta Est della SAV (in entrata e in uscita), sia quando si attraversa** 

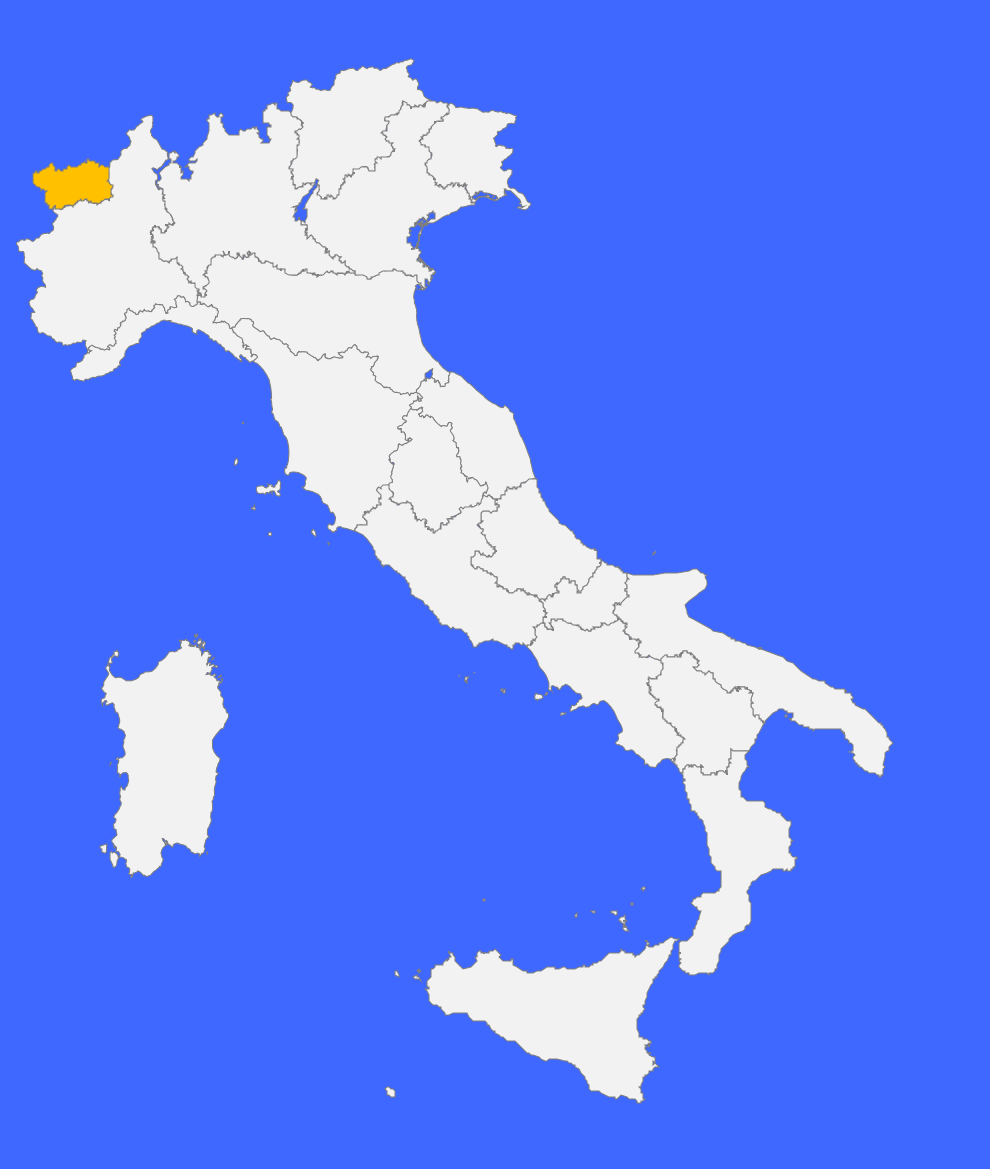

**03 Focus SCONTO SISTEMA LIBERO RAV**

**Cos'è e come funziona lo sconto sul sistema libero (Rav-Sav)?**

La convenzione prevede un **rimborso predefinito sul pedaggio già pagato, sia quando si percorre la tratta tra i caselli di Aosta Ovest della RAV e Aosta Est della SAV (in entrata e in uscita), sia quando si attraversa la barriera di Aosta Monte Bianco (in entrata o in uscita);**

NB: Nel caso di entrata ad Aosta Monte Bianco, l'uscita può avvenire presso qualsiasi stazione della rete interconnessa.

Lo Sconto sul Sistema Libero RAV (RAV rimborso pedaggio) **è valido fino al 31/12/2023** (salvo proroghe).

#### **TRATTA DI COMPETENZA:**

Lo Sconto sul Sistema Libero RAV (RAV rimborso pedaggio) **è valido tra il casello Aosta Ovest della RAV e il casello Aosta EST della SAV e attraversamento barriera del Monte Bianco.**

N.B: Tale convenzione **non richiede una specifica attivazione**, basterà utilizzare il dispositivo UnipolMove.

**Esenzione Tangenziale Aosta (SAV gratuità Aosta Est – Aosta Ovest)**

#### COME FUNZIONA:

**esenzione dal pagamento del pedaggio in caso di percorrenza della tratta Aosta Ovest della RAV e Aosta Est della SAV (in entrata che in uscita).**

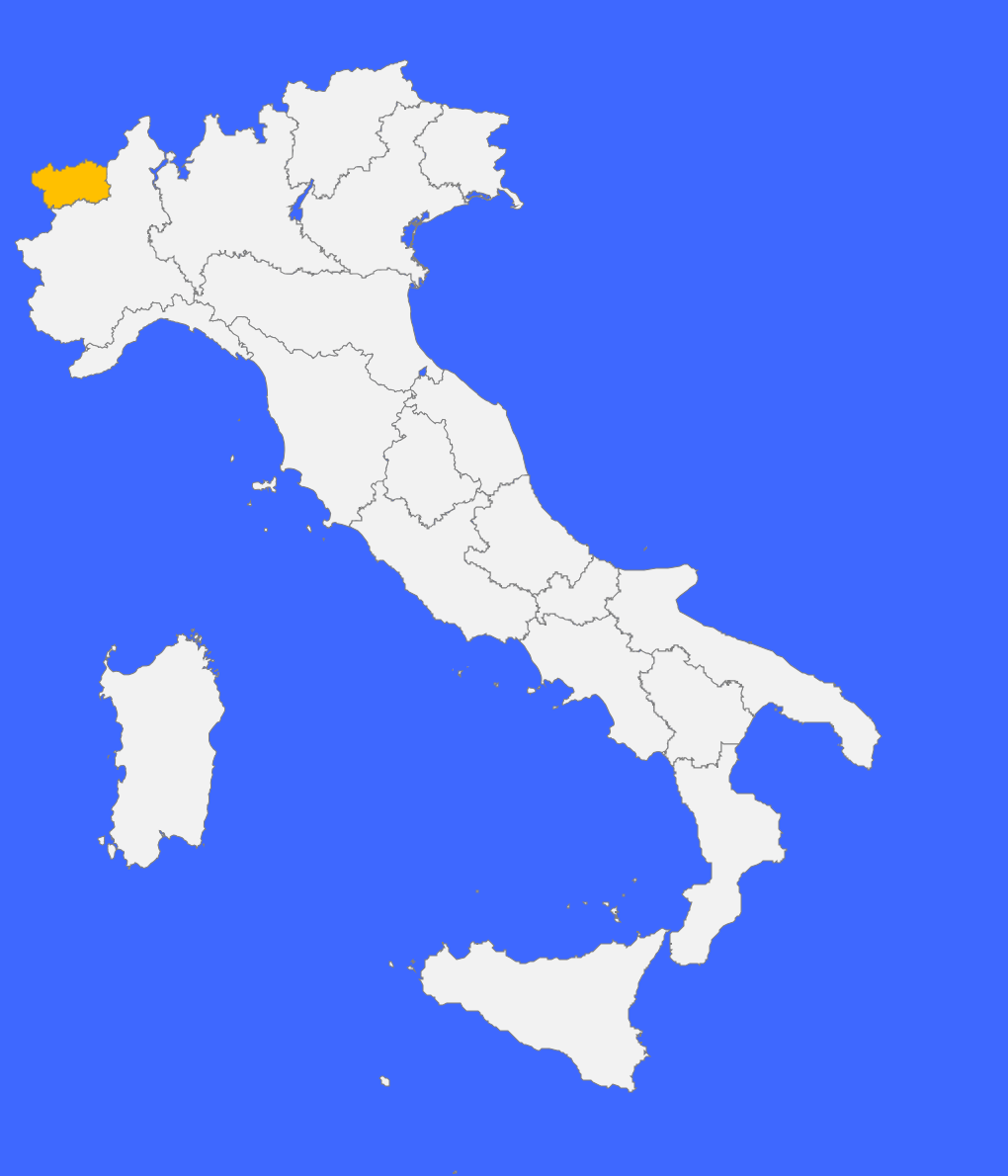

**03 Focus ESENEZIONE TANGENZIALE AOSTA**

**Cos'è e come funziona l'esenzione Tangenziale Aosta (SAV gratuità Aosta Est – Aosta Ovest)?**

La convenzione prevede l'**esenzione dal pagamento del pedaggio in caso di percorrenza della tratta Aosta Ovest della RAV e Aosta Est della SAV** (in entrata che in uscita).

Trattandosi di un'esenzione, **potresti non visualizzare il transito effettuato sia in Area Riservata che sulla fattura**.

L'Esenzione Tangenziale Aosta (SAV gratuità Aosta Est - Aosta Ovest) **è valida fino al 31/12/2023** (salvo proroghe).

#### **TRATTA DI COMPETENZA:**

L'Esenzione Tangenziale Aosta (SAV gratuità Aosta Est - Aosta Ovest) è valida tra il casello Aosta Ovest della RAV e il casello Aosta Est della SAV.

N.B: Tale convenzione **non richiede una specifica attivazione**, basterà utilizzare il dispositivo UnipolMove.

### **Convenzione ATIVA**

#### COME FUNZIONA:

l'**attivazione dell'abbonamento alla Tangenziale di Torino che, con il pagamento di un importo forfettario mensile, permette di viaggiare sulla Tangenziale** (Settimo Torinese, Falchera, Bruere, Beinasco, Vadò e Trofarello)**, pagando solo il costo dell'abbonamento.**

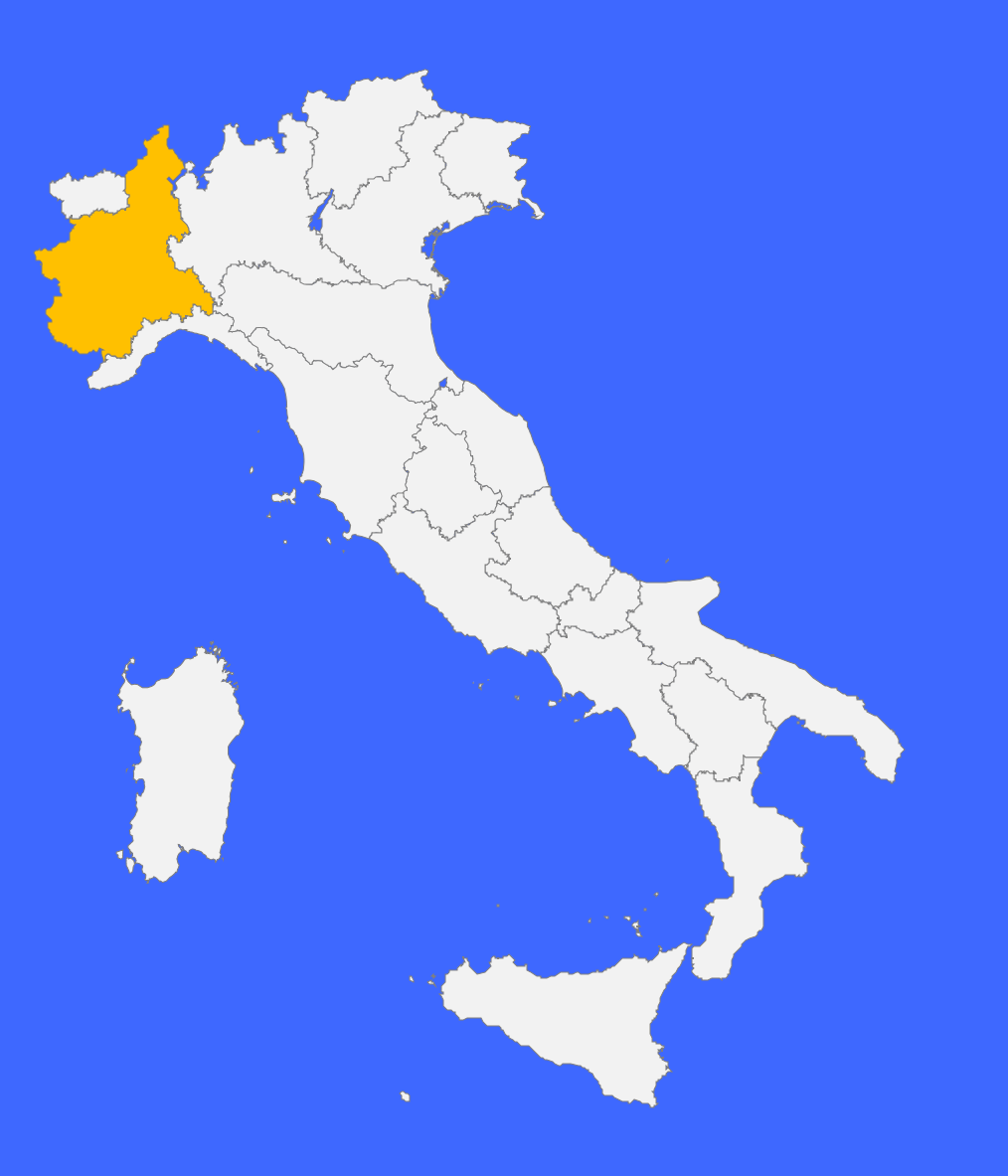

**03 Focus CONVENZIONE ATIVA** 

**Cos'è e come funziona lo sconto sul sistema libero (Rav-Sav)?**

La convenzione prevede l'**attivazione dell'abbonamento alla Tangenziale di Torino che, con il pagamento di un importo forfettario mensile, permette di viaggiare sulla Tangenziale** (Settimo Torinese, Falchera, Bruere, Beinasco, Vadò e Trofarello)**, pagando solo il costo dell'abbonamento.**

La convenzione ATIVA **non prevede scadenza**.

#### **TRATTA DI COMPETENZA:**

La convenzione ATIVA **è valida presso le barriere della Tangenziale di Torino**: Settimo T.se, Falchera, Bruere, Beinasco, Vadò e Trofarello.

UnipolMove **UnipolTech** 

**03 Focus CONVENZIONE ATIVA** 

### **Cos'è e come funziona lo sconto sul sistema libero (Rav-Sav)?**

#### **PROCESSO DI ATTIVAZIONE:**

Per attivare l'abbonamento alla Tangenziale di Torino dovrai accedere al sito di ATIVA alla sezione [https://www.ativa.it/abbonamenti-e](https://www.ativa.it/abbonamenti-e-agevolazioni/abbonamento/accesso-area-gestione-abbonamento/)[agevolazioni/abbonamento/accesso-area-gestione-abbonamento/,](https://www.ativa.it/abbonamenti-e-agevolazioni/abbonamento/accesso-area-gestione-abbonamento/) cliccare su "richiedi nuovo abbonamento" e seguire le istruzioni indicate.

**L'attivazione** dell'agevolazione **verrà comunicata** direttamente ed esclusivamente **da ATIVA** sulla e-mail inserita in fase di registrazione sul loro sito.

UnipolMove **UnipolTech** 

**03 Focus CONVENZIONE ATIVA**

**Cos'è e come funziona lo sconto sul sistema libero (Rav-Sav)?**

#### **SMARRIMENTO O SOSTITUZIONE DEL DISPOSITIVO DI TELEPEDAGGIO UNIPOLMOVE:**

Se sostituisci il tuo dispositivo UnipolMove a causa di un furto, smarrimento o per malfunzionamento, dovrai inviare alla concessionaria ATIVA, accedendo al seguente link [https://www.ativa.it/abbonamenti-e-](https://www.ativa.it/abbonamenti-e-agevolazioni/abbonamento/accesso-area-gestione-abbonamento/)

[agevolazioni/abbonamento/accesso-area-gestione-abbonamento/,](https://www.ativa.it/abbonamenti-e-agevolazioni/abbonamento/accesso-area-gestione-abbonamento/) la richiesta di revoca dell'agevolazione. Sarà possibile richiedere la revoca a partire dal primo giorno del mese successivo rispetto alla richiesta di attivazione dell'agevolazione. Se vuoi continuare ad usufruire dei vantaggi previsti dalla convenzione dovrai ripetere la richiesta di attivazione per il tuo nuovo dispositivo, seguendo le istruzioni che trovi al punto: "Processo di attivazione".

#### **MODIFICA TARGA ASSOCIATA ALLA CONVENZIONE ATIVA:**

**Se cambi la targa** associata al tuo dispositivo UnipolMove su cui è attiva la convenzione ATIVA **l'agevolazione verrà automaticamente associata alla nuova targa.**

### **Convenzione Sitaf**

COME FUNZIONA: **La convenzione prevede l'attivazione dell'abbonamento sulla tratta A32 Torino – Bardonecchia – Traforo del Frejus.**

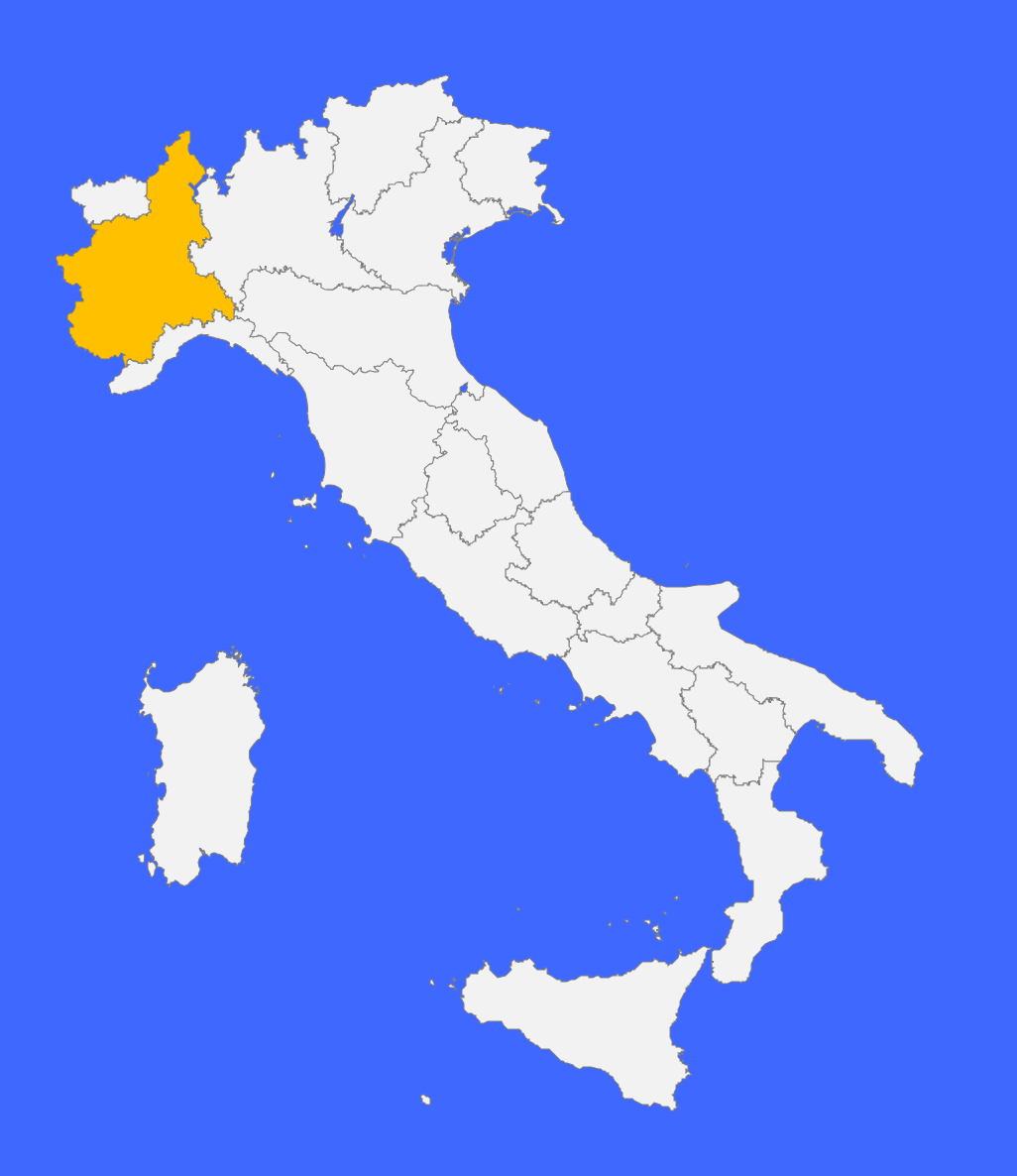

#### **03 Focus CONVENZIONE SITAF**

**Cos'è e come funziona la convenzione Sitaf?** La convenzione **prevede l'attivazione dell'abbonamento sulla tratta A32 Torino – Bardonecchia – Traforo del Frejus. L'abbonamento è suddiviso in 3 tipologie in base al numero di passaggi/mese e alla tratta**:

- Tratta A (50 passaggi/mese, Alta Valle);
- Tratta B (50 passaggi/mese, Bassa Valle);
- Tratta C (50 + 50 passaggi/mese, Alta + Bassa Valle).

La convenzione Sitaf **è valida fino al 31/12/2024** (salvo proroghe).

#### **TRATTA DI COMPETENZA:**

La convenzione Sitaf **è valida sulla tratta autostradale A32 Torino – Bardonecchia - Traforo del Frejus.**

#### **03 Focus CONVENZIONE SITAF**

### **Cos'è e come funziona la convenzione Sitaf?**

#### **PROCESSO DI ATTIVAZIONE:**

Per attivare la convenzione dovrai recarti in uno dei centri servizi SITAF e portare con te il tuo dispositivo UnipolMove. Per maggiori dettagli vai sul sito [www.sitaf.it.](http://www.sitaf.it./)

#### **SMARRIMENTO O SOSTITUZIONE DEL DISPOSITIVO DI TELEPEDAGGIO UNIPOLMOVE:**

Se sostituisci il tuo dispositivo UnipolMove a causa di un furto, smarrimento o per malfunzionamento, la concessionaria procederà con le opportune verifiche. Nel caso in cui le verifiche abbiano esito positivo **l'agevolazione verrà attività automaticamente sul nuovo dispositivo**; in caso negativo la convenzione verrà revocata e dovrai ripetere la richiesta di attivazione, seguendo le istruzioni che trovi al punto: "Processo di attivazione".

#### **MODIFICA TARGA ASSOCIATA ALLA CONVENZIONE SITAF:**

Se cambi la targa associata al tuo dispositivo UnipolMove su cui è attiva la convenzione Sitaf, **l'agevolazione verrà automaticamente associata alla nuova targa.**

### **Convenzione BreBeMi**

#### COME FUNZIONA:

**La convenzione prevede il 30% di sconto applicabile sui singoli viaggi, riservata ai veicoli a combustibile LNG ed ai veicoli Full Electric.**

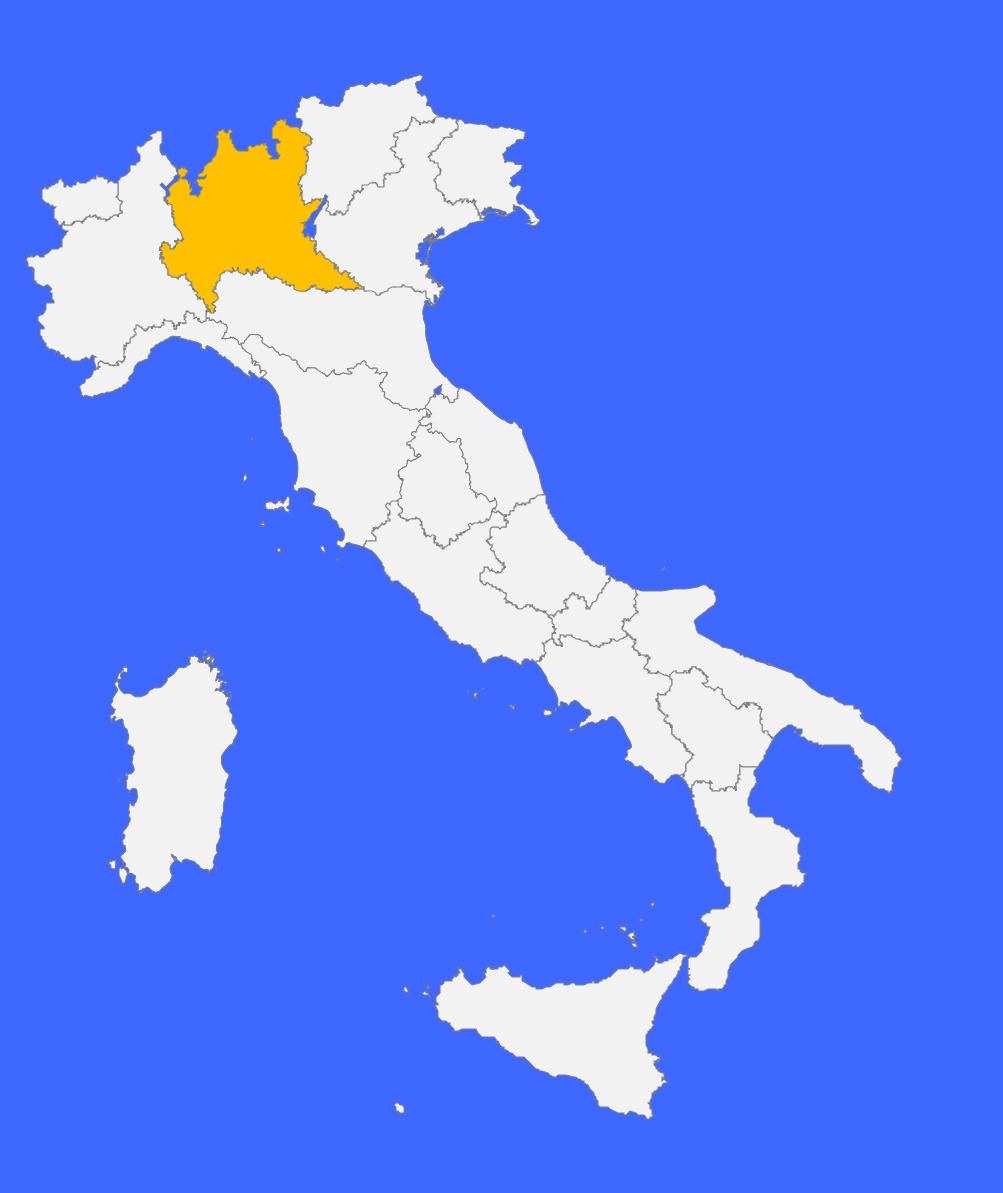

**03 Focus CONVENZIONE BREBEMI**

**Cos'è e come funziona la convenzione BreBeMi?**

La convenzione prevede il **30% di sconto applicabile sui singoli viaggi**, riservata ai veicoli a combustibile LNG ed ai veicoli Full Electric.

La convenzione Brebemi **è valida fino al 31/12/2024** (salvo proroghe).

#### **TRATTA DI COMPETENZA:**

La convenzione BreBeMi **è valida sulla tratta autostradale A35 Brescia-Bergamo-Milano.**

UnipolMove **UnipolTech** 

**03 Focus CONVENZIONE BREBEMI**

**Cos'è e come funziona la convenzione BreBeMi?**

#### **PROCESSO DI ATTIVAZIONE:**

Per richiedere l'attivazione della convenzione BreBeMi, segui queste indicazioni: 1.Accedi all'Area Riservata sul sito UnipolMove.it, clicca su "Il tuo profilo" e poi su "Il tuo piano";

2.Nella sezione "Convenzioni" clicca su "Gestisci" all'interno della card "BreBeMi"; 3.Clicca su "Richiedi attivazione" selezionando il veicolo per cui vuoi richiedere l'attivazione

4.Vai al sito [http://www.brebemi.it](http://www.brebemi.it/) e scarica il modulo della tipologia adatta al tuo veicolo;

5.Segui i passaggi indicati allegando:

- 1. Il modulo compilato e firmato;
- la copia di un documento di riconoscimento in corso di validità;
- 3. la documentazione attestante l'univocità della trazione elettrica o LNG (Carta di circolazione del "Veicolo Green" o "Dichiarazione del Costruttore");

6.Clicca su "Invia documentazione".

UnipolMove **UnipolTech** 

**03 Focus CONVENZIONE BREBEMI**

**Cos'è e come funziona la convenzione BreBeMi?**

#### **SMARRIMENTO O SOSTITUZIONE DEL DISPOSITIVO DI TELEPEDAGGIO UNIPOLMOVE:**

**Se sostituisci il tuo dispositivo** UnipolMove a causa di un furto, smarrimento o per malfunzionamento, **l'agevolazione decadrà automaticamente**. **Se vuoi continuare**  ad usufruire dei vantaggi previsti **dovrai ripetere la richiesta di attivazione** per il tuo nuovo dispositivo, seguendo le istruzioni che trovi al punto: "Processo di attivazione".

#### **MODIFICA TARGA ASSOCIATA ALLA CONVENZIONE BREBEMI:**

**Se cambi la targa** associata al tuo dispositivo UnipolMove su cui è attiva la convenzione BreBeMi, **l'agevolazione decadrà automaticamente** e sarà necessario ripetere l'attivazione sulla nuova targa, seguendo le istruzioni che trovi nel punto: "Processo di attivazione".

### **Convenzione Tangenziale esterna di Milano (Veicoli Green)**

#### COME FUNZIONA:

**La convenzione prevede il 30% di sconto applicabile sui singoli viaggi, riservata ai veicoli a combustibile LNG ed ai veicoli Full Electric.**

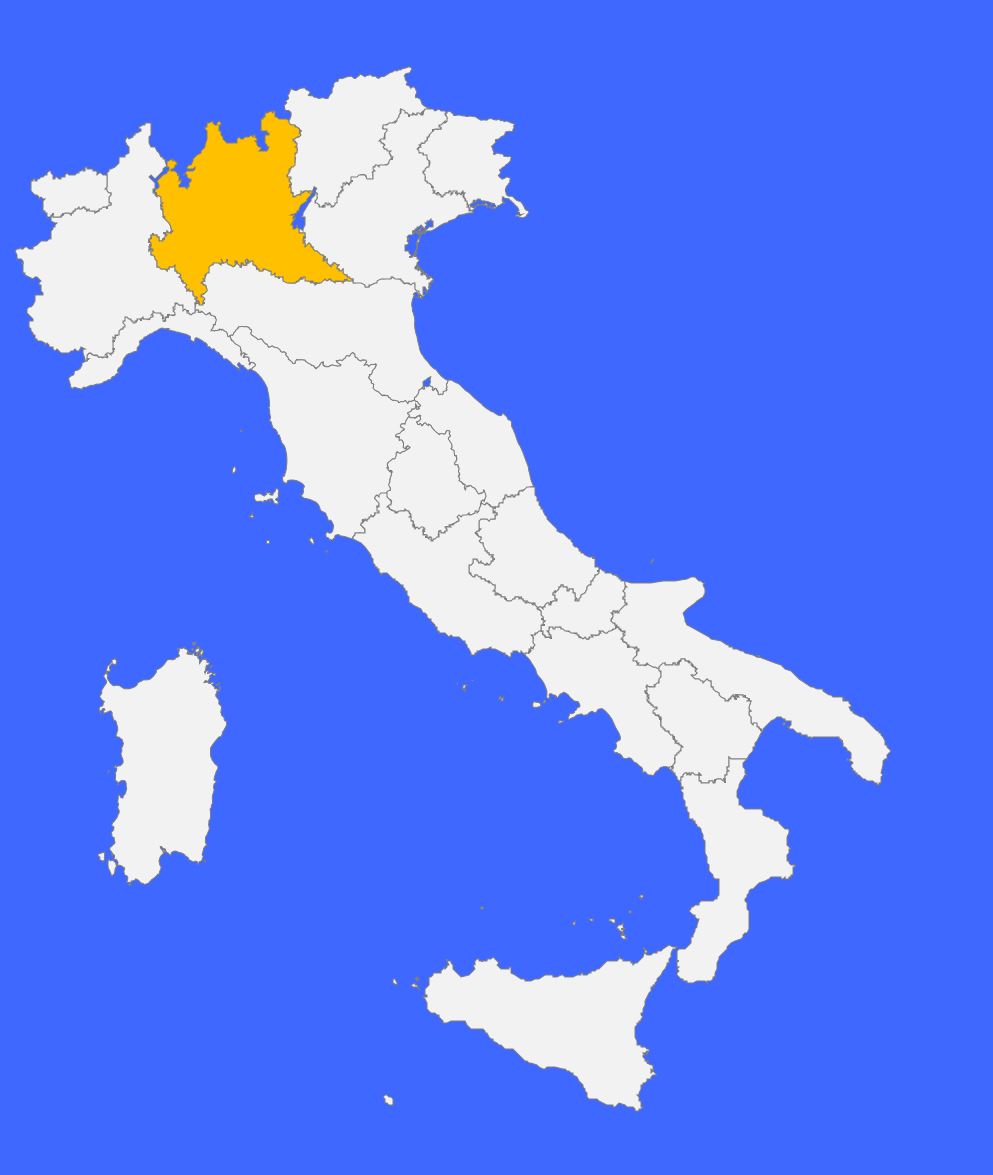

**03**

**Focus CONVENZIONE TANGENZIALE ESTERNA DI MILANO (VEICOLI GREEN)**

**Cos'è e come funziona la convenzione Tangenziale esterna di Milano (veicoli green)?** 

La convenzione prevede il **30% di sconto applicabile sui singoli viaggi, riservata ai veicoli a combustibile LNG ed ai veicoli Full Electric.**

La convenzione Tangenziale esterna di Milano (Veicoli Green) **è valida fino al 31/12/2024** (salvo proroghe).

**TRATTA DI COMPETENZA:** La convenzione Tangenziale esterna di Milano (Veicoli Green) **è valida sulla tratta autostradale A58 Tangenziale esterna.**

UnipolMove **UnipolTech** 

**03**

**FOCUS CONVENZIONE TANGENZIALE ESTERN DI MILANO (VEICOLI GREEN)**

**Cos'è e come funziona la convenzione Tangenziale esterna di Milano (veicoli green)?** 

#### **PROCESSO DI ATTIVAZIONE:**

Per richiedere l'attivazione della convenzione Tangenziale Esterna di Milano (Veicoli Green), segui queste indicazioni:

1.Accedi all'Area Riservata sul sito UnipolMove.it, clicca su "Il tuo profilo" e poi su "Il tuo piano";

2.Nella sezione "Convenzioni" clicca su "Gestisci" all'interno della card "Tangenziale Esterna di Milano";

3.Clicca su "Richiedi attivazione" selezionando il veicolo per cui vuoi richiedere l'attivazione

4.Vai al sito [www.tangenziale.esterna.it](http://www.tangenziale.esterna.it/) e scarica il modulo della tipologia adatta al tuo veicolo;

5.Segui i passaggi indicati allegando:

- 1. Il modulo compilato e firmato;
- la copia di un documento di riconoscimento in corso di validità;
- 3. la documentazione attestante l'univocità della trazione elettrica o LNG (Carta di circolazione del "Veicolo Green" o "Dichiarazione del Costruttore");

6.Clicca su "Invia documentazione".

UnipolMove<sup>></sup> **UnipolTech** 

**03**

**FOCUS CONVENZIONE TANGENZIALE ESTERN DI MILANO (VEICOLI GREEN)**

**Cos'è e come funziona la convenzione Tangenziale esterna di Milano (veicoli green)?** 

#### **SMARRIMENTO O SOSTITUZIONE DEL DISPOSITIVO DI TELEPEDAGGIO UNIPOLMOVE:**

Se sostituisci il tuo dispositivo UnipolMove a causa di un furto, smarrimento o per malfunzionamento, l'agevolazione decadrà automaticamente. Se vuoi continuare ad usufruire dei vantaggi previsti dovrai ripetere la richiesta di attivazione per il tuo nuovo dispositivo, seguendo le istruzioni che trovi al punto: "Processo di attivazione".

#### **MODIFICA TARGA ASSOCIATA ALLA CONVENZIONE TANGENZIALE ESTERNA DI MILANO (VEICOLI GREEN):**

Se cambi la targa associata al tuo dispositivo UnipolMove su cui è attiva la convenzione Tangenziale esterna di Milano (Veicoli Green), l'agevolazione decadrà automaticamente e sarà necessario ripetere l'attivazione sulla nuova targa, seguendo le istruzioni che trovi nel punto: "Processo di attivazione".

### **Convenzione Tangenziale esterna di Milano (Best Price)**

#### COME FUNZIONA:

**La convenzione prevede il 30% di sconto applicabile sui singoli viaggi, riservata ai veicoli a combustibile LNG ed ai veicoli Full Electric.**

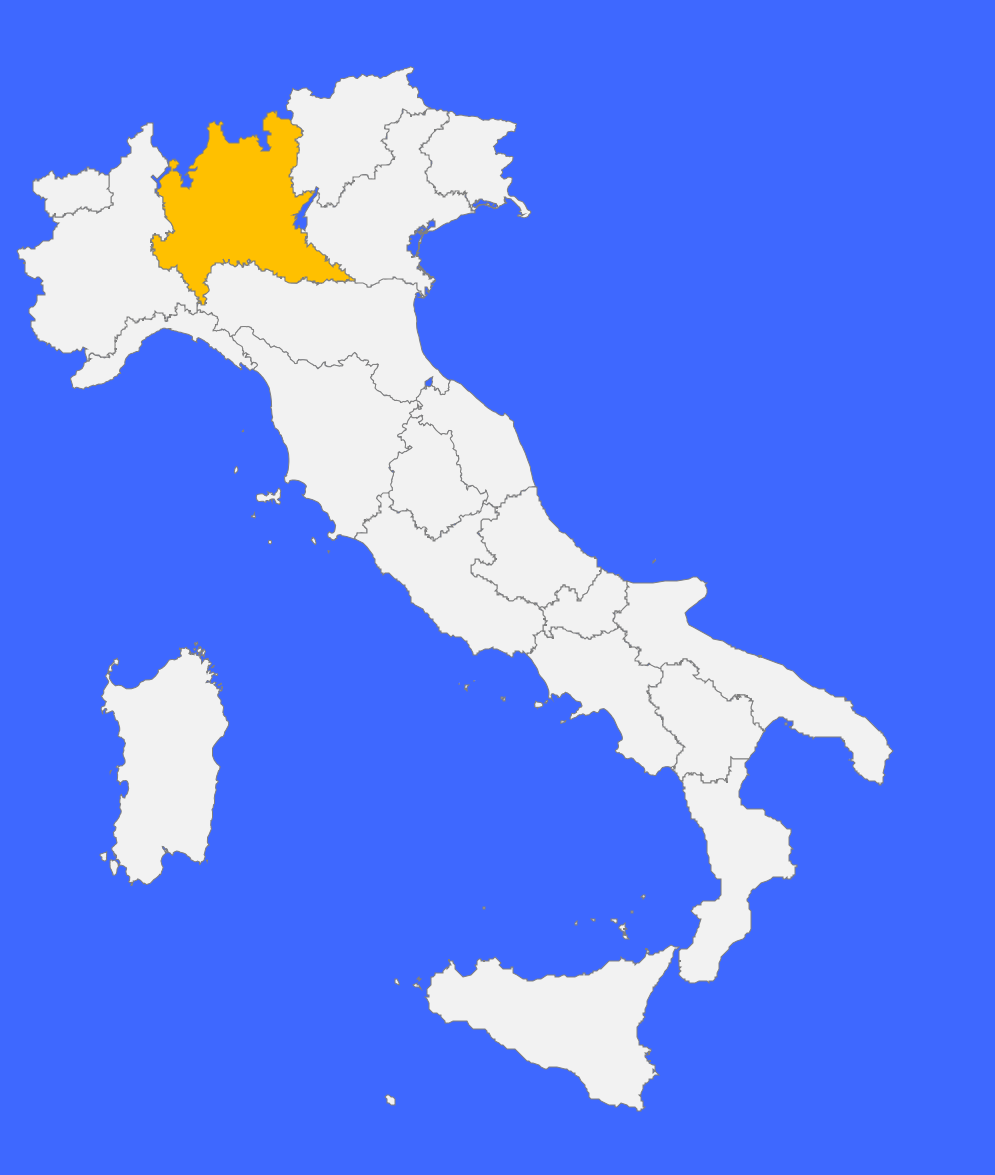

**03**

**Focus CONVENZIONE TANGENZIALE ESTERNA DI MILANO (BEST PRICE)**

**Cos'è e come funziona la convenzione Tangenziale esterna di Milano (Best Price)?** 

La convenzione prevede il **20% di sconto applicabile sui singoli viaggi.**

La convenzione Tangenziale esterna di Milano (Best Price) **è valida fino al 31/12/2024** (salvo proroghe).

#### **TRATTA DI COMPETENZA:**

La convenzione Tangenziale esterna di Milano (Best Price) è valida sulla tratta autostradale A58 Tangenziale esterna.

UnipolMove **UnipolTech** 

**03**

**FOCUS CONVENZIONE TANGENZIALE ESTERN DI MILANO (BEST PRICE)**

**Cos'è e come funziona la convenzione Tangenziale esterna di Milano (Best Price)?** 

#### **PROCESSO DI ATTIVAZIONE:**

Per richiedere l'attivazione della convenzione Tangenziale esterna di Milano (Best Price), segui queste indicazioni:

1.Accedi all'Area Riservata sul sito UnipolMove.it, clicca su "Il tuo profilo" e poi su "Il tuo piano";

2.Nella sezione "Convenzioni" clicca su "Gestisci" all'interno della card "Tangenziale Esterna di Milano";

3.Clicca su "Richiedi attivazione" selezionando il veicolo per cui vuoi richiedere l'attivazione

4.Vai al sito [www.tangenziale.esterna.it](http://www.tangenziale.esterna.it/) e scarica il modulo della tipologia adatta al tuo veicolo;

5.Segui i passaggi indicati allegando:

1. Il modulo compilato e firmato;

2. la copia di un documento di riconoscimento in corso di validità; 6.Clicca su "Invia documentazione".

UnipolMove<sup>></sup> **UnipolTech** 

**03**

**Focus CONVENZIONE TANGENZIALE ESTERNA DI MILANO (BEST PRICE)**

**Cos'è e come funziona la convenzione Tangenziale esterna di Milano (Best Price)?** 

#### **SMARRIMENTO O SOSTITUZIONE DEL DISPOSITIVO DI TELEPEDAGGIO UNIPOLMOVE:**

**Se sostituisci il tuo dispositivo** UnipolMove a causa di un furto, smarrimento o per malfunzionamento, **l'agevolazione decadrà automaticamente**. Se vuoi continuare ad usufruire dei vantaggi previsti dovrai ripetere la richiesta di attivazione per il tuo nuovo dispositivo, seguendo le istruzioni che trovi al punto: "Processo di attivazione".

#### **MODIFICA TARGA ASSOCIATA ALLA CONVENZIONE TANGENZIALE ESTERNA DI MILANO (BEST PRICE):**

**Se cambi la targa associata** al tuo dispositivo UnipolMove su cui è attiva la convenzione Tangenziale esterna di Milano (Best Price), **l'agevolazione decadrà** e sarà necessario ripetere l'attivazione sulla nuova targa, seguendo le istruzioni che trovi nel punto: "Processo di attivazione".

### **Convenzione Milano Serravalle – ScontaMI**

#### COME FUNZIONA:

**La convenzione prevede il 35% di sconto applicabile se viaggi più di 30 volte al mese sulla tratta di competenza** 

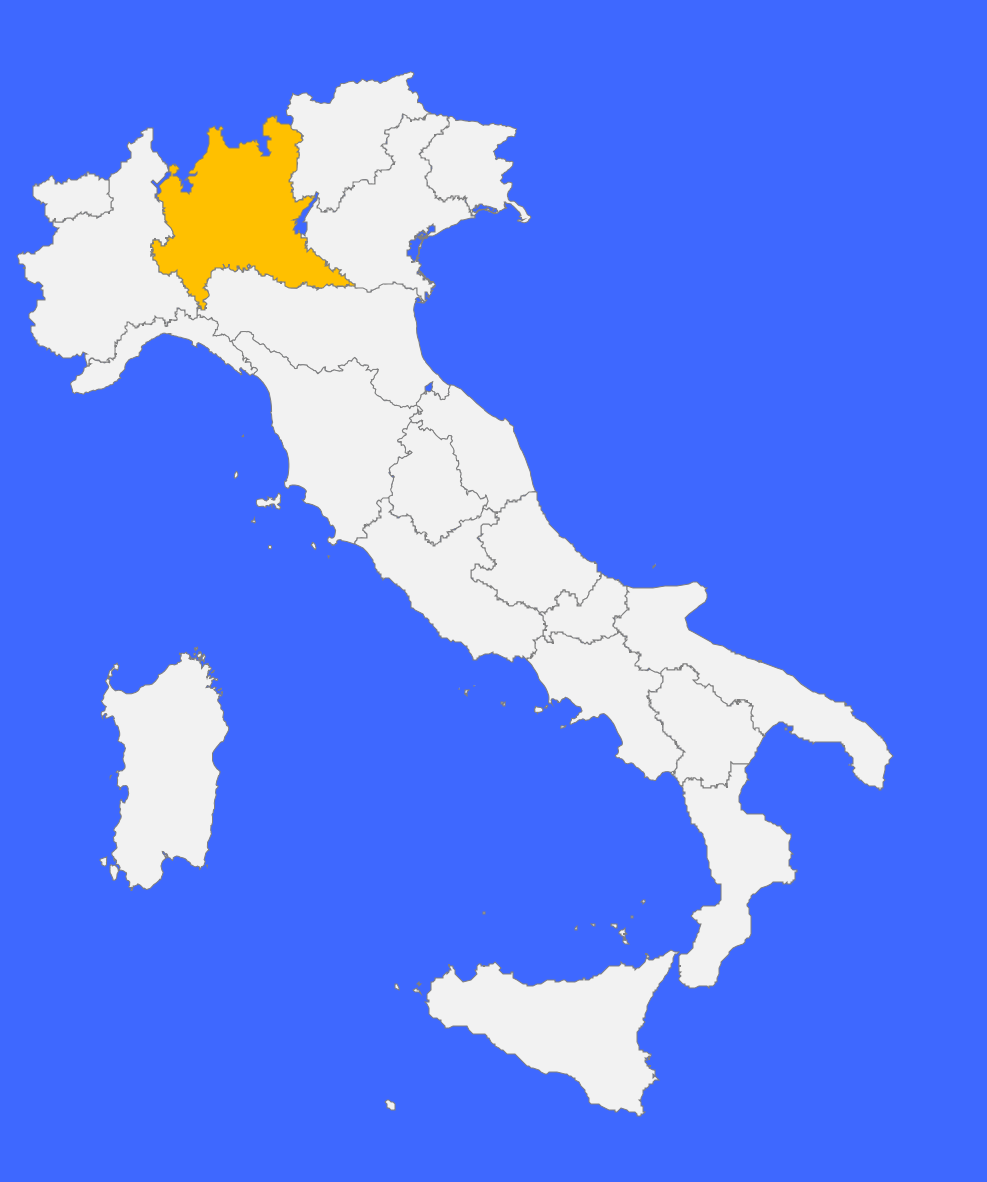

**Focus CONVENZIONE MILANO SERRAVALLE – SCONTAMI**

**03**

**Cos'è e come funziona la convenzione Milano Serravalle – ScontaMI?**

La convenzione prevede il **35% di sconto applicabile se viaggi più di 30 volte al mese sulla tratta di competenza.**

La convenzione Milano Serravalle – SconTaMI **è valida fino al 31/12/2024** (salvo proroghe).

#### **TRATTA DI COMPETENZA:**

La convenzione Milano Serravalle – SconTaMI **è valida presso le barriere delle Tangenziali di Milano:** Vimercate –Tangenziale Est, Sesto San Giovanni – Tangenziale Nord e Terrazzano – Tangenziale Ovest.

Unipol<sub>Move</sub> **UnipolTech** 

#### **Focus CONVENZIONE MILANO SERRAVALLE – SCONTAMI**

**03**

**Cos'è e come funziona la convenzione Milano Serravalle – ScontaMI?**

#### **PROCESSO DI ATTIVAZIONE:**

Per richiedere l'attivazione della convenzione Milano Serravalle – SconTaMI, segui queste indicazioni:

1.Accedi all'Area Riservata sul sito UnipolMove.it, clicca su "Il tuo profilo" e poi su "Il tuo piano";

2.Nella sezione "Convenzioni" clicca su "Gestisci" all'interno della card "Milano Serravalle";

3.Clicca su "Richiedi attivazione" per richiedere l'attivazione su tutti i veicoli associati al contratto di telepedaggio

4.Vai al sito [www.serravalle.it](http://www.serravalle.it/) e scarica il modulo della tipologia adatta al tuo veicolo;

5.Carica il modulo compilato e firmato nell'apposita sezione; 6.Clicca su "Invia documentazione"

UnipolMove **UnipolTech** 

#### **Focus CONVENZIONE MILANO SERRAVALLE – SCONTAMI**

**03**

**Cos'è e come funziona la convenzione Milano Serravalle – ScontaMI?**

#### **SMARRIMENTO O SOSTITUZIONE DEL DISPOSITIVO DI TELEPEDAGGIO UNIPOLMOVE:**

Se sostituisci il tuo dispositivo UnipolMove a causa di un furto, smarrimento o per malfunzionamento, l'agevolazione verrà automaticamente associata al tuo nuovo dispositivo.

#### **MODIFICA TARGA ASSOCIATA ALLA MILANO SERRAVALLE – SCONTAMI:**

Se cambi la targa associata al tuo dispositivo UnipolMove su cui è attiva la Milano Serravalle – SconTaMI l'agevolazione verrà automaticamente associata alla nuova targa.

### **Convenzione Salerno Pompei Napoli**

#### COME FUNZIONA:

**La convenzione prevede una modulazione della tariffa per gli utenti con autoveicoli di classe A (moto e autoveicoli a due assi con altezza al primo asse fino a m. 1,3) dotati di dispositivo di telepedaggio.**

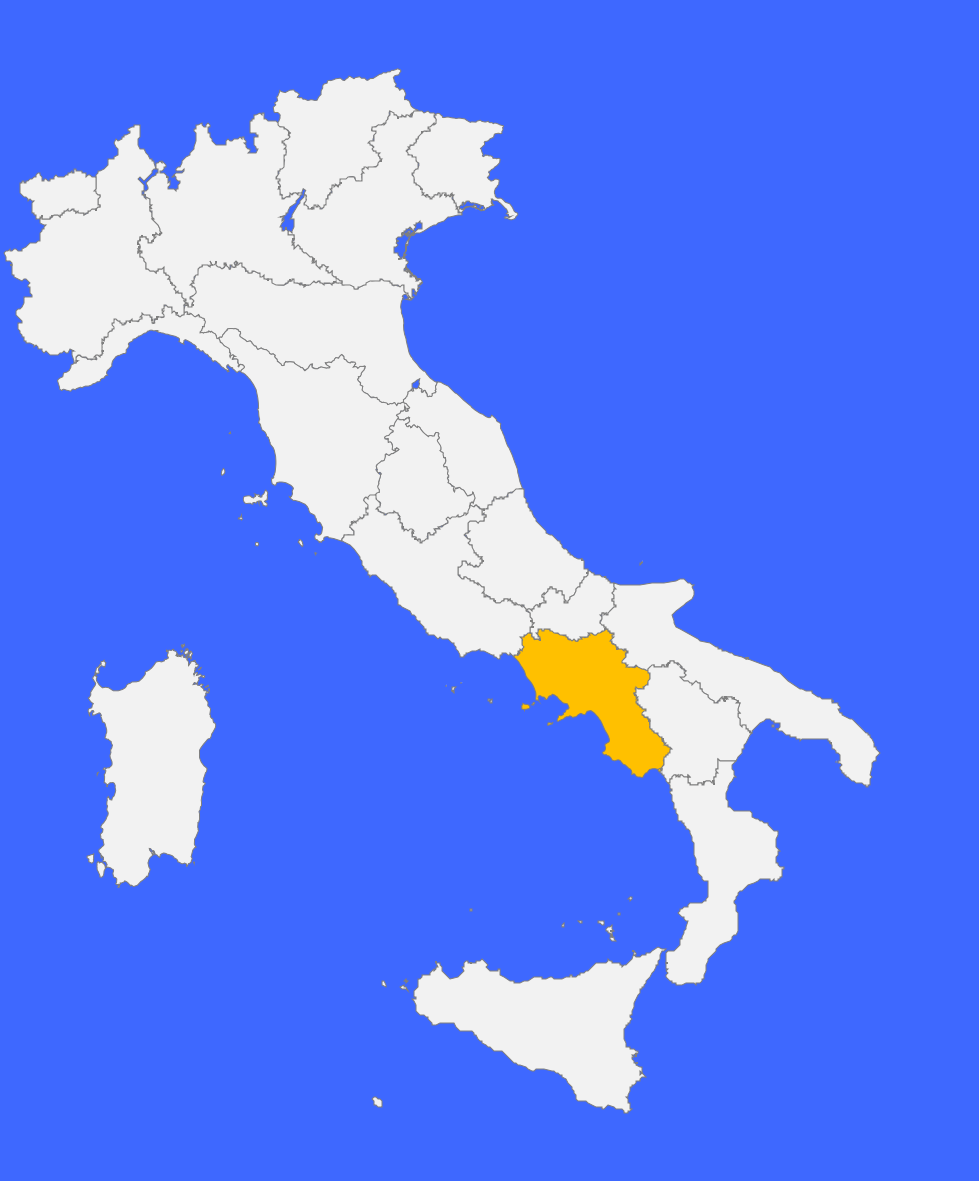

**Focus CONVENZIONE SALERNO POMPEI NAPOLI**

**03**

**Cos'è e come funziona la convenzione Salerno Pompei Napoli?**

La convenzione prevede una **modulazione della tariffa per gli utenti con autoveicoli di classe A** (moto e autoveicoli a due assi con altezza al primo asse fino a m. 1,3) **dotati di dispositivo di telepedaggio.** Per questi utenti la tariffa dovuta è riferita alla effettiva percorrenza, rilevata attraverso i rilevatori di telepedaggio posti in entrata e in uscita dall'autostrada.

La convenzione Salerno Pompei Napoli **non prevede data di scadenza**.

#### **TRATTA DI COMPETENZA:**

La convenzione Salerno Pompei Napoli è valida sulla tratta autostradale A/3 Napoli-Pompei-Salerno

#### **PROCESSO DI ATTIVAZIONE:**

.

La convenzione è attiva di default e prevede la tariffa differenziata in base a quanto effettivamente percorso, secondo le condizioni previste dalla concessionaria di riferimento.

Per maggiori dettagli vai su [https://salernopompeinapolispa.it/calcolatore](https://salernopompeinapolispa.it/calcolatore-pedaggi/)[pedaggi/.](https://salernopompeinapolispa.it/calcolatore-pedaggi/)

## **Convenzione Autostrada del**

### **Brennero**

#### COME FUNZIONA:

#### **La convenzione prevede:**

- **Convenzione Brennerpass: 20% di sconto per i pendolari che percorrono la tratta A22 Brennero – Campogalliano.**
- **Convenzione Bozner Urban-Pass Bozen: gratuità sulla tratta Bolzano Nord** Bolzano Sud, in entrambe le direzioni di marcia, nei giorni feriali (lun. - ven.) **dalle 7 alle 9 di mattina e dalle 16 e alle 19 di sera**
- **Convenzione Urban Pass Trento: gratuità sulla tratta Trento Nord - Rovereto Sud, in entrambe le direzioni di marcia, nei giorni feriali (lun. – ven.) dalle 6 alle 9 di mattina e dalle 17 e alle 20 di sera.**

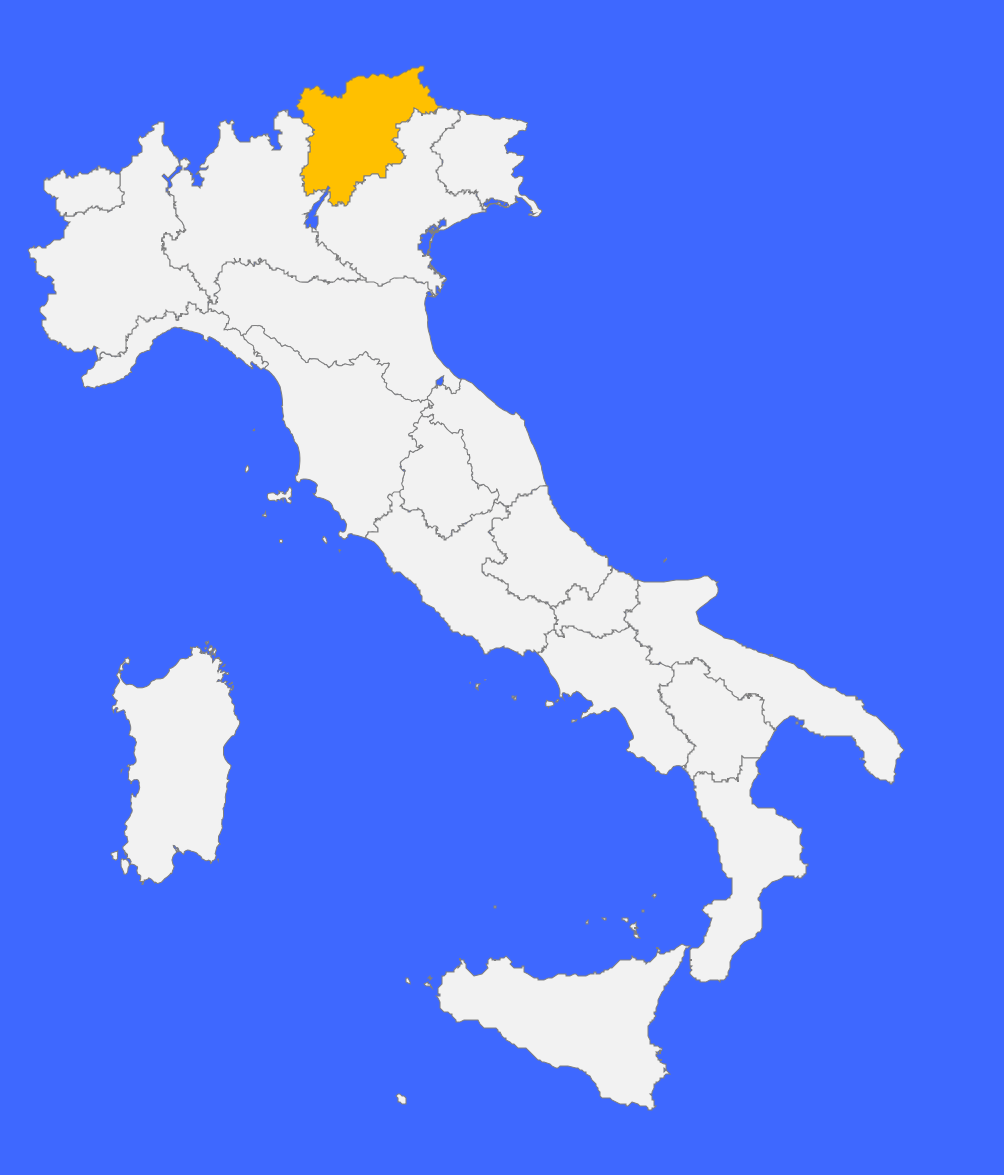

**Focus CONVENZIONE AUTOSTRADA DEL BRENNERO**

**03**

**Cos'è e come funziona la convenzione Autostrada del Brennero?**

L'autostrada del Brennero gode di diverse convenzioni quali:

- **Convenzione Brennerpass: 20% di sconto per i pendolari che percorrono la tratta A22 Brennero – Campogalliano**. **Valida fino al 31/12/2024**, salvo proroghe;
- **Convenzione Bozner Urban-Pass Bozen: percorri gratuitamente la tratta Bolzano Nord – Bolzano Sud, in entrambe le direzioni di marcia, nei giorni feriali (lun. – ven.) dalle 7 alle 9 di mattina e dalle 16 e alle 19 di sera.** Sono escluse le eventuali festività. **Valida fino al 31/12/2024**, salvo proroghe;
- **Convenzione Urban Pass Trento**: **percorri gratuitamente la tratta Trento Nord - Rovereto Sud, in entrambe le direzioni di marcia, nei giorni feriali (lun. – ven.) dalle 6 alle 9 di mattina e dalle 17 e alle 20 di sera.** Sono escluse le eventuali festività. **Valida fino al 30/11/2024**, salvo proroghe.

La data di scadenza è variabile a seconda della convenzione di interesse.

#### **TRATTA DI COMPETENZA:**

La convenzione Autostrada del Brennero **è valida sulla tratta autostradale A22**.

#### UnipolMove<sup>></sup> **UnipolTech**

#### **03**

**Focus CONVENZIONE AUTOSTRADA DEL BRENNERO**

**Cos'è e come funziona la convenzione Autostrada del Brennero?**

#### **PROCESSO DI ATTIVAZIONE:**

Per richiedere queste convenzioni, segui queste indicazioni:

1.Accedi all'Area Riservata sul sito UnipolMove.it, clicca su "Il tuo profilo" e poi su "Il tuo piano";

2.Nella sezione "Convenzioni" clicca su "Gestisci" all'interno della card della convenzione che desideri attivare;

3.Clicca su "Richiedi attivazione" selezionando il veicolo per cui vuoi richiedere l'attivazione;

4.Segui i passaggi indicati e invia la documentazione richiesta

NB: le agevolazioni di AutoBrennero **sono cumulabili tra loro** per lo stesso dispositivo, **a patto che non insistano sulla stessa tratta**. La concessionaria effettua appositi controlli per rilevare potenziali incongruenze.

**Non è possibile**, inoltre, **richiedere l'agevolazione Brennerpass per lo stesso dispositivo su tratte differenti**.

#### **Focus CONVENZIONE AUTOSTRADA DEL BRENNERO**

**03**

**Cos'è e come funziona la convenzione Autostrada del Brennero?**

#### **SMARRIMENTO O SOSTITUZIONE DEL DISPOSITIVO DI TELEPEDAGGIO UNIPOLMOVE:**

**Se sostituisci il tuo dispositivo** UnipolMove a causa di un furto, smarrimento o per malfunzionamento, **l'agevolazione decadrà e sarà necessario ripetere l'attivazione sul tuo nuovo dispositivo**, seguendo le istruzioni che trovi nel punto: "Processo di attivazione".

#### **MODIFICA TARGA ASSOCIATA ALLA CONVENZIONE AUTOSTRADA DEL BRENNERO:**

**Se cambi la targa** associata al tuo dispositivo UnipolMove su cui è attiva la convenzione Autostrada del Brennero, **l'agevolazione verrà automaticamente associata alla tua nuova targa**.

### **Convenzione SAT**

COME FUNZIONA:

**La convenzione, riservata a tutti i clienti residenti nei dieci comuni della Bassa Val di Cecina, prevede l'esenzione completa di pagamento del pedaggio sulla tratta San Pietro in Palazzi - Rosignano Marittimo e viceversa.**

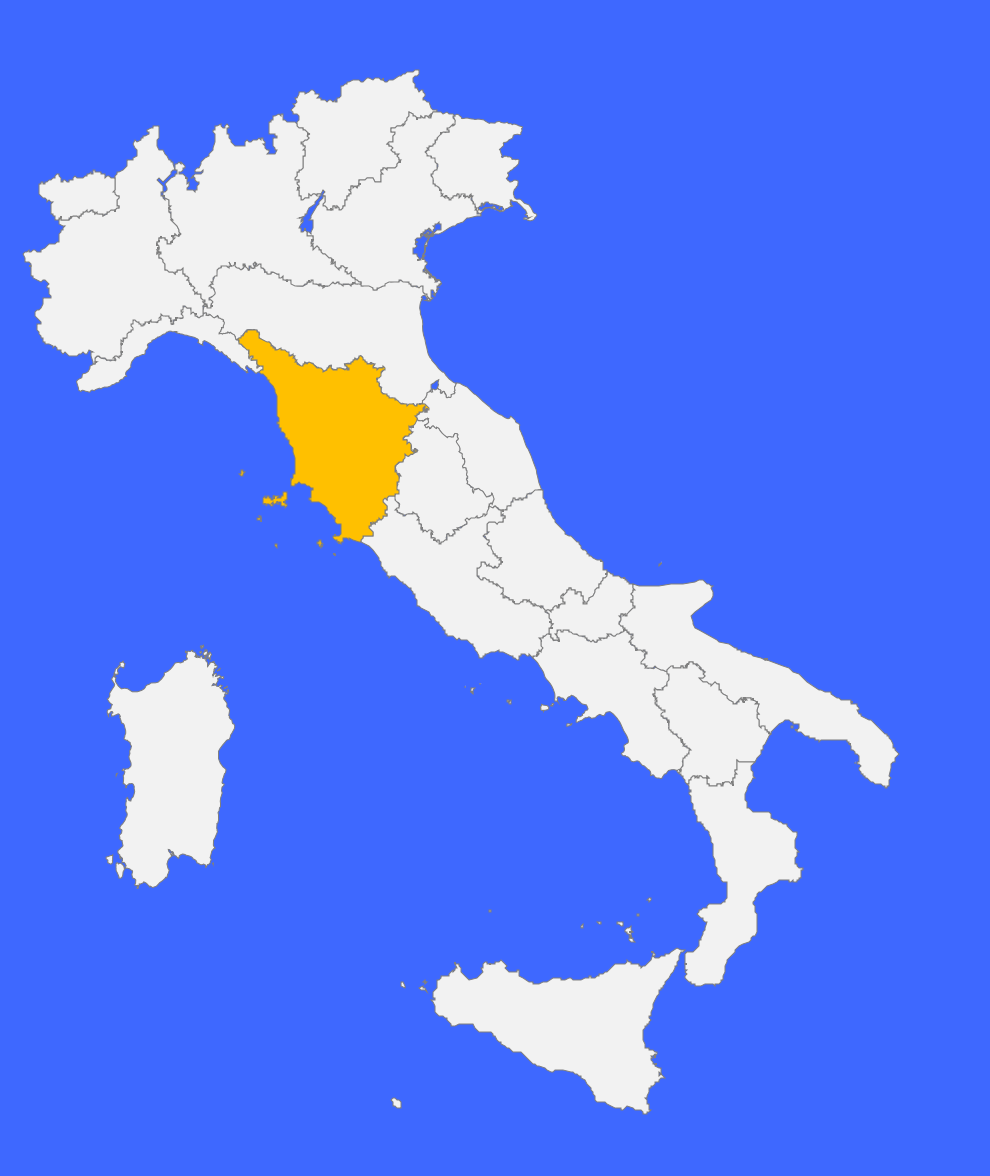

#### **03 Focus CONVENZIONE SAT**

**Cos'è e come funziona la convenzione SAT?**

La convenzione SAT (Società Autostrada Tirrenica) **è riservata a tutti i clienti residenti nei dieci comuni della Bassa Val di Cecina** (Bibbona, Casale Marittimo, Castagneto Carducci, Castellina Marittima, Cecina, Guardistallo, Montescudaio, Riparbella, Rosignano Marittimo, S. Luce) **e prevede l'esenzione completa di pagamento del pedaggio sulla tratta San Pietro in Palazzi - Rosignano Marittimo e viceversa.**

Il beneficio viene applicato:

a) con l'esenzione per i transiti effettuati e gestiti a sistema semi-chiuso, b) con la detrazione, dal pedaggio dovuto per i transiti effettuati attraverso la barriera di Rosignano in entrata e/o uscita, di una quota; il valore di tale quota è pari alla tariffa chilometrica in vigore moltiplicata per la lunghezza del tratto, pari a Km 3.

La convenzione SAT **non prevede data di scadenza**.

#### **TRATTA DI COMPETENZA:**

La convenzione SAT **è valida sulla tratta San Pietro in Palazzi - Rosignano Marittimo e viceversa**.

**Cos'è e come funziona la convenzione SAT?**

#### **PROCESSO DI ATTIVAZIONE:**

Per richiedere l'attivazione della convenzione SAT, segui queste indicazioni:

- Scarica il modulo di richiesta della convenzione che trovi [qui](https://www.unipolmove.it/wp-content/uploads/2023/12/DICHIARAZIONE-SOSTITUTIVA-ATTO-DI-NOTORIETA-29.11.2023.pdf)
- Invia una e-mail a [scontosat@unipolmove.it](mailto:scontosat@unipolmove.it) allegando:
	- $\checkmark$  il modulo compilato e firmato, completo di data;
	- ✓ copia del documento di identità.

A seguito della tua richiesta, **verificheremo la correttezza della documentazione**  allegata alla tua e-mail e la inoltreremo alla Concessionaria per richiedere l'attivazione della convenzione SAT.

Attenzione: il modulo di richiesta deve essere completo sia di data che di firma. In caso contrario, la Concessionaria potrebbe non accettare la richiesta.

Se le verifiche andranno a buon fine, **ti invieremo una e-mail di conferma** e potrai iniziare a viaggiare con il tuo dispositivo beneficiando dello sconto previsto.

#### **03 Focus CONVENZIONE SAT**

**Cos'è e come funziona la convenzione SAT?**

#### **INSERIMENTO PAN:**

Il PAN da inserire non è quello della tua carta di pagamento.

Si tratta di un **codice identificativo del tuo dispositivo UnipolMove composto da 20 cifre** e lo puoi trovare nella tua Area Riservata sul sito web UnipolMove all'interno di "il tuo Profilo", nella sezione "I tuoi dispositivi".

Attenzione: non confondere il PAN con il codice dispositivo. Entrambi sono presenti fra "I tuoi dispositivi", ma il PAN è composto da 20 cifre, mentre il codice dispositivo da 8 cifre.

#### UnipolMove<sup>></sup> **UnipolTech**

#### **03 Focus CONVENZIONE SAT**

**Cos'è e come funziona la convenzione SAT?**

#### **SMARRIMENTO O SOSTITUZIONE DEL DISPOSITIVO DI TELEPEDAGGIO UNIPOLMOVE:**

Se sostituisci il tuo dispositivo UnipolMove a causa di un furto, smarrimento o per malfunzionamento, **la convenzione SAT verrà disdetta automaticamente** a seguito della tua richiesta. Se vuoi continuare ad usufruire dei vantaggi previsti dalla convenzione, dovrai ripetere la richiesta di attivazione per il tuo nuovo dispositivo UnipolMove.

#### **MODIFICA TARGA ASSOCIATA ALLA CONVENZIONE SAT:**

**Se cambi la targa associata** al tuo dispositivo UnipolMove su cui è attiva la convenzione SAT, **l'agevolazione verrà automaticamente associata sulla nuova targa**.

#### **REVOCA CONVENZIONE SAT:**

**Se vuoi revocare la convenzione** SAT attiva sul tuo contratto UnipolMove, **dovrai inviare una e-mail** a [scontosat@unipolmove.it](mailto:scontosat@unipolmove.it) chiedendone la revoca. Indicaci, nella e-mail, il numero del tuo contratto UnipolMove e la targa su cui hai attivo lo sconto. Dopo che la Concessionaria avrà revocato la convenzione, ti invieremo una e-mail di conferma.

### **Convenzione CAV**

#### COME FUNZIONA:

**La convenzione, riservata ai clienti UnipolMove residenti nei comuni di Mirano, Dolo, Mira, Spinea e Pianiga, prevede uno sconto per gli utenti pendolari (utenti con un numero di viaggi mensili ≥20) con veicoli di classe "A" ad uso privato, sulla tratta dalla Stazione di Padova Est alla Stazione di Mirano-Dolo e viceversa.**

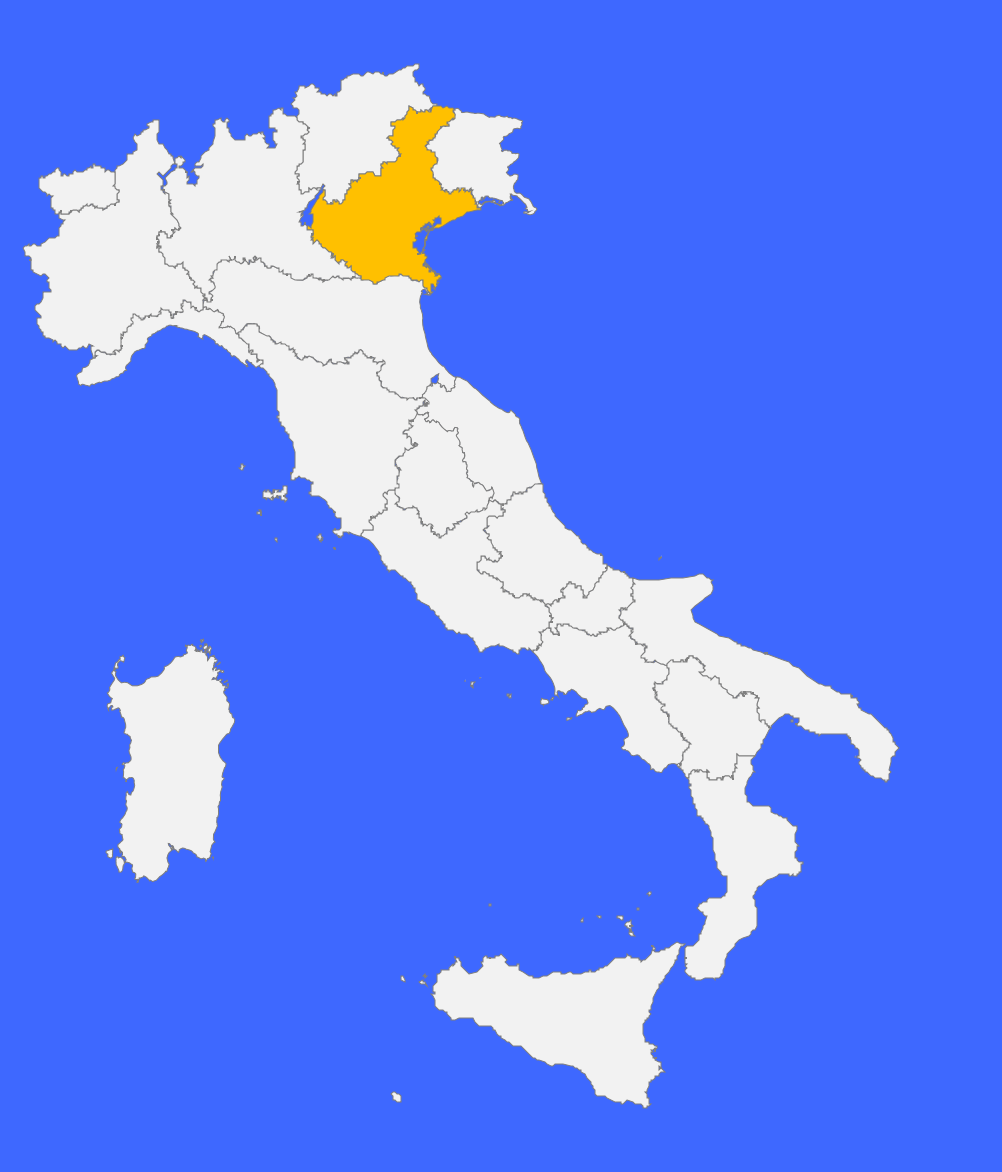

**03 Focus CONVENZIONE SAT**

**Cos'è e come funziona la convenzione SAT?**

La convenzione CAV (Concessioni Autostradali Venete) **è riservata ai clienti UnipolMove residenti nei comuni di: Mirano, Dolo, Mira, Spinea e Pianiga.** Si prevede uno **sconto per gli utenti pendolari** (utenti con un numero di viaggi mensili ≥20) **con veicoli di classe "A" ad uso privato, sulla tratta dalla Stazione di Padova Est alla Stazione di Mirano-Dolo e viceversa.** Al raggiungimento del numero minimo di transiti in un mese solare (calcolati per singolo dispositivo) è prevista un'agevolazione tariffaria corrispondente ad una riduzione del pedaggio pari al 40% per ogni transito effettuato nel mese di riferimento.

Nota Bene: i transiti potrebbero essere scontati nella fattura successiva rispetto al mese in cui li hai effettuati. Non vedrai sconti in fattura se nel mese solare di riferimento non hai compiuto almeno 20 transiti sulla tratta di competenza della scontistica.

La convenzione CAV è **valida fino al 31.12.2024** (salvo proroghe).

#### **TRATTA DI COMPETENZA:**

La convenzione CAV è valida sulla tratta dalla Stazione di Padova Est alla Stazione di Mirano-Dolo e viceversa.

**Cos'è e come funziona la convenzione SAT?**

#### **PROCESSO DI ATTIVAZIONE:**

Per richiedere l'attivazione della convenzione CAV, segui queste indicazioni:

- Scarica il modulo di richiesta della convenzione che trovi [qui](https://www.unipolmove.it/wp-content/uploads/2024/01/Modulo-richiesta-convenzione-CAV.pdf)
- Invia una e-mail a scontocav@unipolmove.it allegando:
	- $\checkmark$  copia del documento di identità;
	- ✓ copia fronte e retro del libretto di circolazione del veicolo abbinato al dispositivo;
	- $\checkmark$  il modulo compilato e firmato, completo di data.

A seguito della tua richiesta, **verificheremo la correttezza della documentazione**  allegata alla tua e-mail e la inoltreremo alla Concessionaria per richiedere l'attivazione della convenzione CAV.

Attenzione: il modulo di richiesta deve essere completo sia di data che di firma. In caso contrario, la Concessionaria potrebbe non accettare la richiesta.

Se le verifiche andranno a buon fine, **ti invieremo una e-mail di conferma** e potrai iniziare a viaggiare con il tuo dispositivo beneficiando dello sconto previsto.

**03 Focus CONVENZIONE SAT**

**Cos'è e come funziona la convenzione SAT?**

#### **INSERIMENTO PAN:**

Il PAN da inserire non è quello della tua carta di pagamento.

Si tratta di un **codice identificativo del tuo dispositivo UnipolMove composto da 20 cifre** e lo puoi trovare nella tua Area Riservata sul sito web UnipolMove all'interno di "il tuo Profilo", nella sezione "I tuoi dispositivi".

Attenzione: non confondere il PAN con il codice dispositivo. Entrambi sono presenti fra "I tuoi dispositivi", ma il PAN è composto da 20 cifre, mentre il codice dispositivo da 8 cifre.

#### UnipolMove **UnipolTech**

#### **03 Focus CONVENZIONE SAT**

**Cos'è e come funziona la convenzione SAT?**

#### **SMARRIMENTO O SOSTITUZIONE DEL DISPOSITIVO DI TELEPEDAGGIO UNIPOLMOVE:**

Se sostituisci il tuo dispositivo UnipolMove a causa di un furto, smarrimento o per malfunzionamento, la convenzione CAV verrà disdetta automaticamente a seguito della tua richiesta. Se vuoi continuare ad usufruire dei vantaggi previsti dalla convenzione, dovrai ripetere la richiesta di attivazione per il tuo nuovo dispositivo UnipolMove.

#### **MODIFICA TARGA ASSOCIATA ALLA CONVENZIONE CAV:**

Se cambi la targa associata al tuo dispositivo UnipolMove su cui è attiva la convenzione CAV, l'agevolazione verrà automaticamente associata sulla nuova targa.

#### **03 Focus CONVENZIONE SAT**

**Cos'è e come funziona la convenzione SAT?**

#### **REVOCA CONVENZIONE CAV:**

**Se vuoi revocare la convenzione** CAV attiva sul tuo contratto UnipolMove, **dovrai inviare una e-mail** a [scontocav@unipolmove.it](mailto:scontocav@unipolmove.it) chiedendone la revoca. Indicaci, nella e-mail, il numero del tuo contratto UnipolMove e la targa su cui hai attivo lo sconto.

Dopo che la Concessionaria avrà revocato la convenzione, **ti invieremo una e-mail di conferma.**

#### **MODIFICA RESIDENZA:**

Se modifichi l'indirizzo di residenza rimanendo in uno dei comuni beneficiari dello sconto, dovrai **prima procedere con la richiesta di revoca e successivamente sottomettere una nuova richiesta di attivazione**. In caso di modifica di residenza all'infuori di un comune beneficiario, non sarà più possibile usufruire della convenzione.

Unipolivlove<sup>3</sup> **ANDRO**